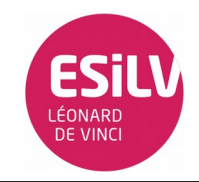

# Partie 1 :

- 1. Installation : Suivre les instructions du TD
- 2. Réaliser le tuto Blink

```
int led1 = 13;
void setup() {                
    pinMode(led1, OUTPUT);     
}
void loop() {
    digitalWrite(led1, HIGH);   
    delay(1000);               
    digitalWrite(led1, LOW);    
    delay(1000);               
}
```
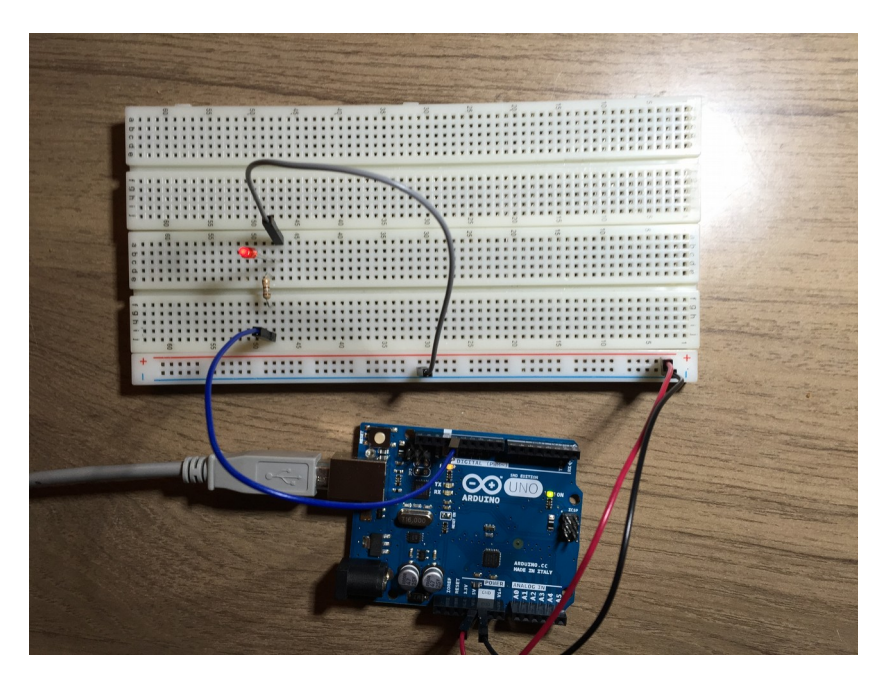

# Voir la vidéo (TD1\_1\_1.MOV)

3. Rajouter led2 On rajoute la led 2 sur la pine 12

```
int led1 = 13;
int led2 = 12;
void setup() {                
    pinMode(led1, OUTPUT);     
    pinMode(led2, OUTPUT);     
}
void loop() {
    digitalWrite(led1, HIGH);
    digitalWrite(led2, LOW);
    delay(1000);               
  digitalWrite(led1, LOW);
    digitalWrite(led2, HIGH);
    delay(1000);               
}
```
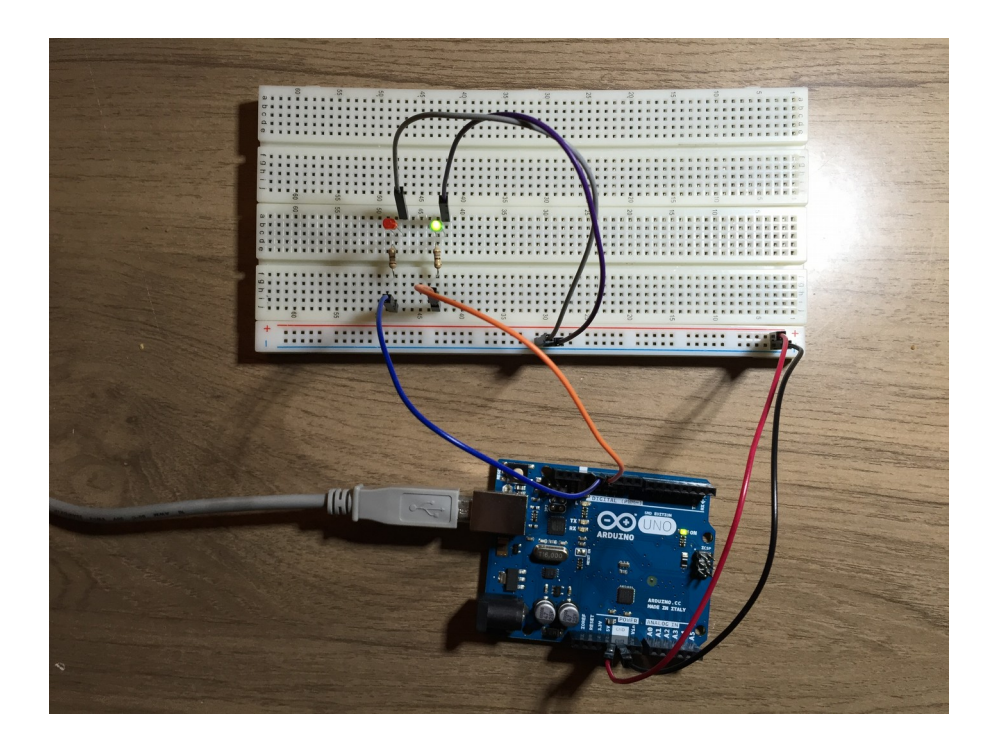

Voir la vidéo (TD1\_1\_2.MOV)

# Partie 2 :

Utilisation de l'interface Serial Arduino

## 1. Hello Arduino !

```
void setup() {
    Serial.begin(9600);
    delay(1000);
    Serial.println(''Hello Arduino '') ;
}
void loop() {
}
```
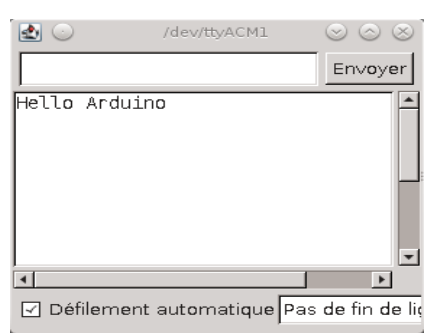

2. Afficher le numéro de la led!

```
int led1 = 13;
int led2 = 12;void setup() {          
   Serial.begin(9600);  
   pinMode(led1, OUTPUT);     
   pinMode(led2, OUTPUT);     
}
void loop() {
   digitalWrite(led1, HIGH);
    digitalWrite(led2, LOW);
    Serial.println("led1");
    delay(1000);               
    digitalWrite(led1, LOW);
```
}

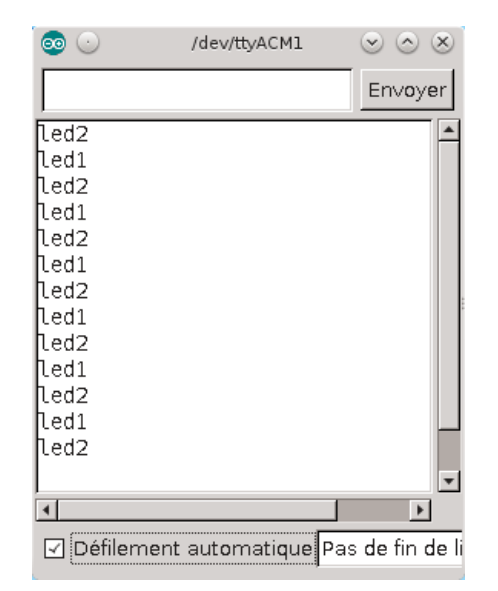

### 3. Morse

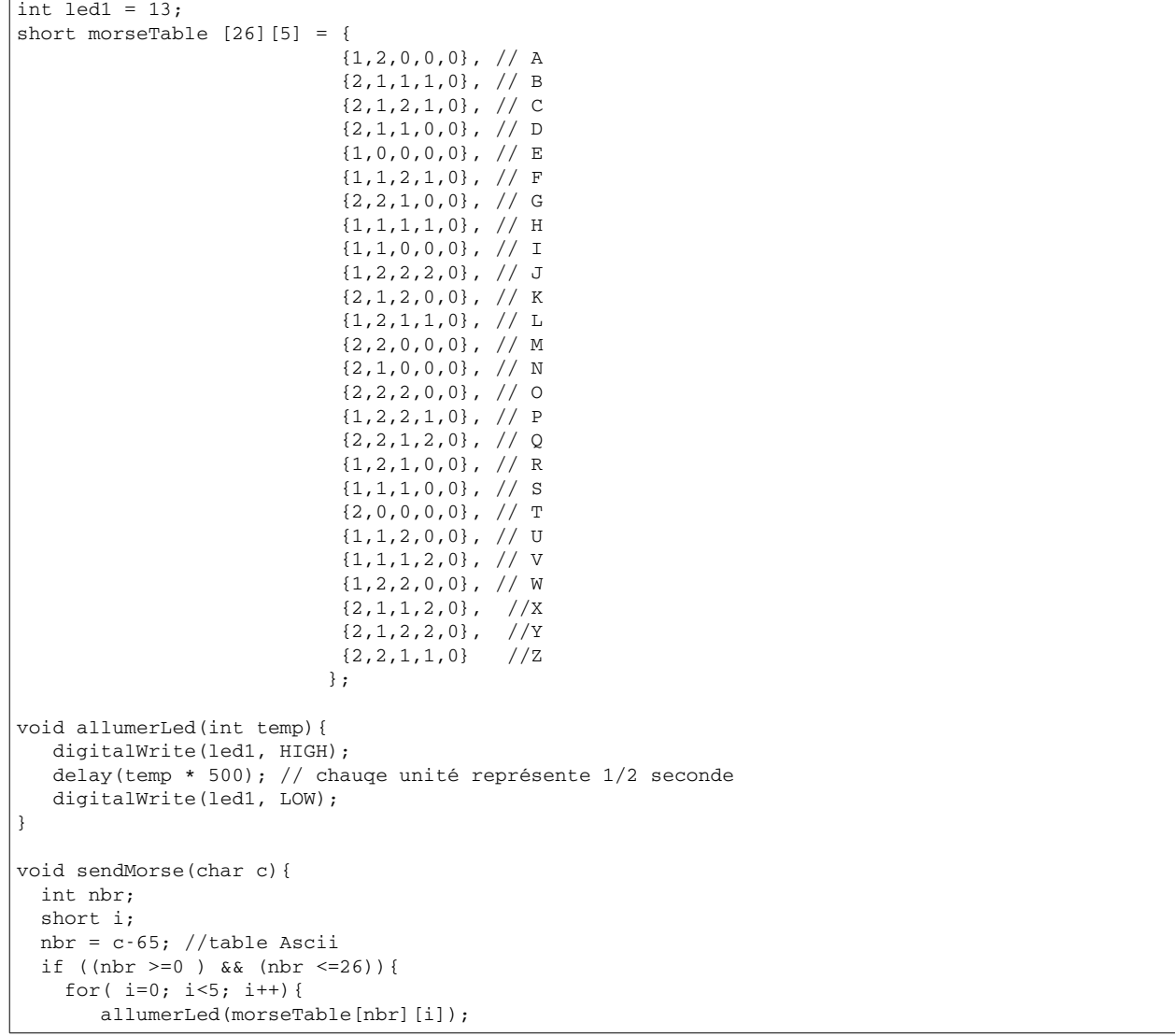

```
       delay(500); //attendre 1/2 seconde entre chaque signale
        }
   } 
}
void setup(){
   Serial.begin(9600);
   pinMode(led1, OUTPUT);
    digitalWrite(led1, LOW);
}
void loop(){
   if(Serial.available() > 0){
    char c='\0';
        if (Serial.available()){
            delay(2);//Pour laisser le temps au buffer
            c =Serial.read();
            sendMorse(c);
        }
        Serial.print("Message envoye:");
        Serial.println(c);
    }
}
```
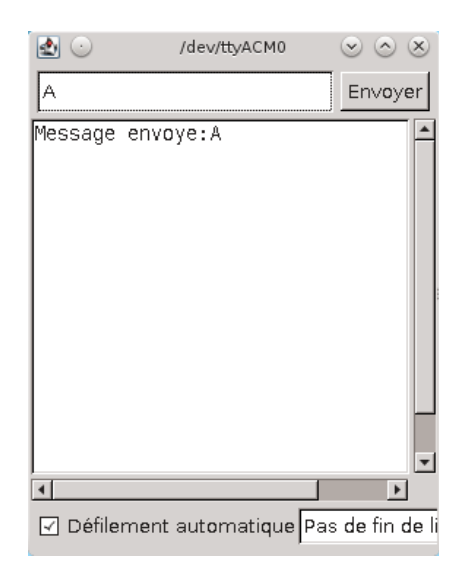

Voir vidéo (TD1\_2\_3.MOV)

## Partie 3 :

- 1. Question : a quoi sert la résistance de 1k Ω : Résistance de tirage ou résistance de rappel : située entre la source d'alimentation et une ligne, et qui amène délibérément cette même ligne soit à l'état haut (1 en électronique numérique) pour une résistance de tirage, soit à l'état bas (0 logique) pour une résistance de rappel. (wikipedia )
- 2. Afficher sur la console série la valeur obtenue sur A0.

```
const int analogInPin = A0;
int sensorValue = 0;  
void setup() {
    Serial.begin(9600); 
}
void loop() {
  sensorValue = anaalogRead(analogInPin);
    Serial.print("sensor = " );                       
    Serial.println(sensorValue);      
    delay(500);                     
}
```
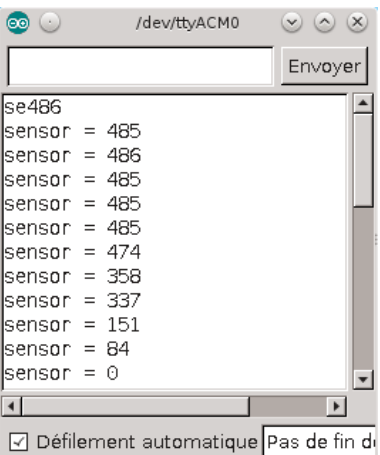

3. Remplacer la photorésistance par le potentiomètre

#### .

### Partie 4 :

1. Écrire un programme pour que la led(led1) s'allume proportionnellement à la chute de luminosité :

```
const int sensorPin = A0;   
const int led1 = 9;
int sensorValue = 0;         
void setup() {
   // turn on LED to signal the start of the calibration period:
    pinMode(13, OUTPUT);
    digitalWrite(13, HIGH);
}
void loop() {
 sensorValue = analogRead(sensorPin);
 sensorValue = map(sensorValue, 0, 1023, 0, 255);
  sensorValue = constrain(sensorValue, 0, 255);
  analogWrite(led1, sensorValue);
}
```
#### 2. Calibrer

```
const int sensorPin = A0;    
const int led1 = 9;
int sensorValue = 0;        
int sensorMin = 1023;int sensorMax = 0;         
void setup() {
     pinMode(13, OUTPUT);
  digitalWrite(13, HIGH);
  while (millis() < 5000) {
        sensorValue = analogRead(sensorPin);
        if (sensorValue > sensorMax) {
           sensorMax = sensorValue;
        }
        if (sensorValue < sensorMin) {
            sensorMin = sensorValue;
        }
    }
    digitalWrite(13, LOW);
}
void loop() {
  sensorValue = analogRead(sensorPin);
```

```
sensorValue = map(sensorValue, sensorMin, sensorMax, 0, 255);
sensorValue = constrain(sensorValue, 0, 255);
analogWrite(led1, sensorValue);
```
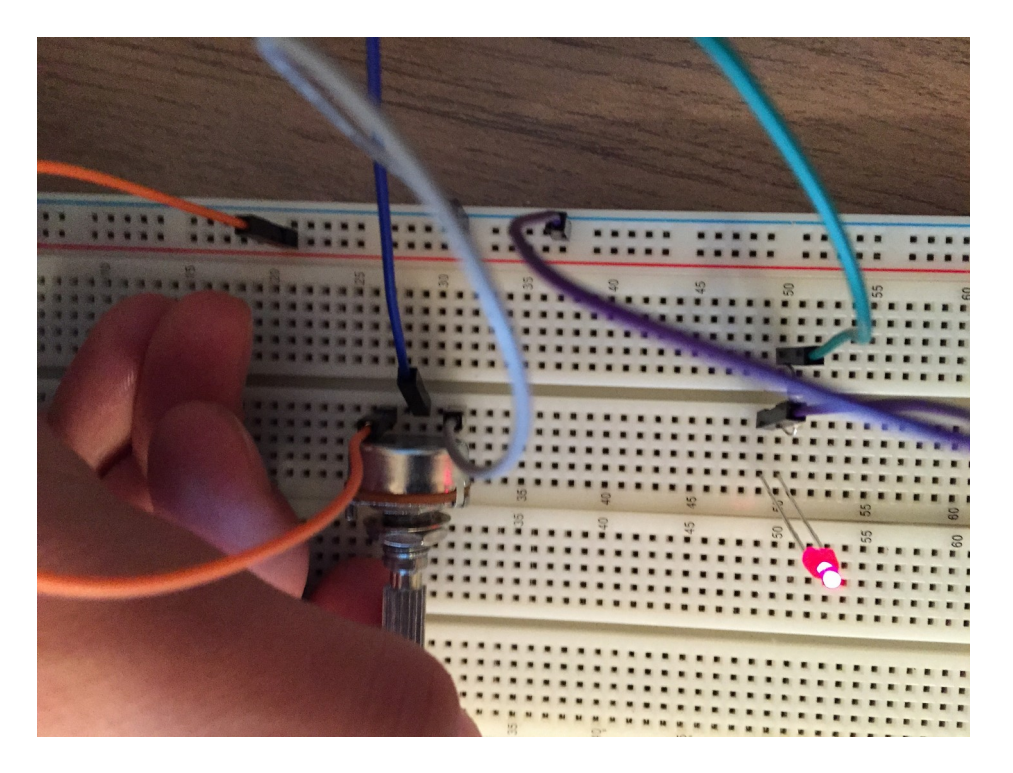

Voir vidéo (TD1\_4\_2)

}